# 為SPA100系列電話介面卡上的語音線路配置 NAT設定

### 目標 T

網路位址轉譯(NAT)用於保留IP位址。它允許具有未註冊IP地址的專用IP網路連線到Internet。 NAT將內部網路中的私有(非全域性唯一)地址轉換為合法地址,然後再轉發到另一個網路。

本文檔的目的是向您展示如何在SPA100系列電話介面卡上配置語音線路(線路1和線路2)的 NAT設定。

## 適用裝置 i<br>D

·SPA100系列

# 軟體版本

·1.3.1(003)

### 配置語音線路的NAT設定 Ī

步驟1.登入到電話介面卡配置實用程式,然後選擇Voice > Line 1 / Line 2。Line頁面開啟:

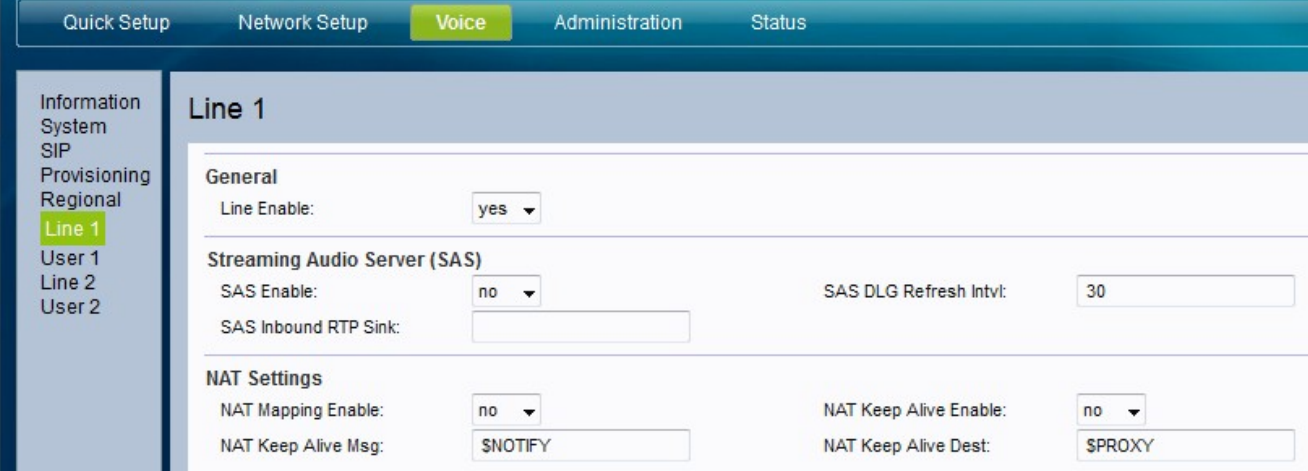

步驟2.從NAT Mapping Enable 下拉選單中選擇要分配給NAT對映的狀態。此功能指定IP地址 是否已外部對映。

·是 — 在SIP消息中使用外部對映的IP和SIP/RTP埠。

·否 — 不使用對映。這是預設值

步驟3.從NAT Keep Alive Enable下拉選單中選擇要分配給NAT保持連線的狀態。此功能指定 是否定期傳送配置的NAT保持連線消息。

步驟4.輸入應定期傳送的保持連線消息,以在NAT保持連線消息中維護當前NAT對映。可能的 值包括:

·\$NOTIFY — 輸入此值以傳送通知消息。

· \$REGISTER — 輸入此值可傳送沒有聯絡人的註冊消息。

步驟5.在NAT Keep Alive Dest中輸入應接收NAT keep alive消息的目標。欄位.預設值為 \$PROXY,表示消息傳送到當前代理伺服器或出站代理伺服器。

步驟6.按一下Submit以儲存設定。